# **SIEMENS**

#### GAMMA instabus

**KNX/DALI Gateway Twin N 141/31 5WG1141-1AB31**

**KNX/DALI Gateway Twin plus N 141/21 5WG1141-1AB21**

**KNX/DALI Gateway Twin N 141/03 5WG1141-1AB03**

**Bedien- und Montageanleitung Operating and Mounting Instructions Kullanım ve montaj kılavuzu**

Stand: Oktober 2022 Issued: Oktober 2022 Güncelleme: Ekim 2022

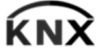

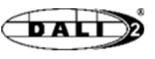

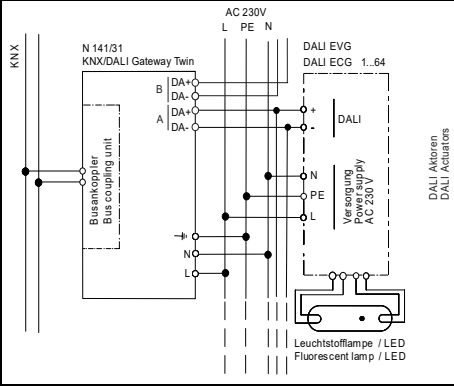

Bild / Figure 1

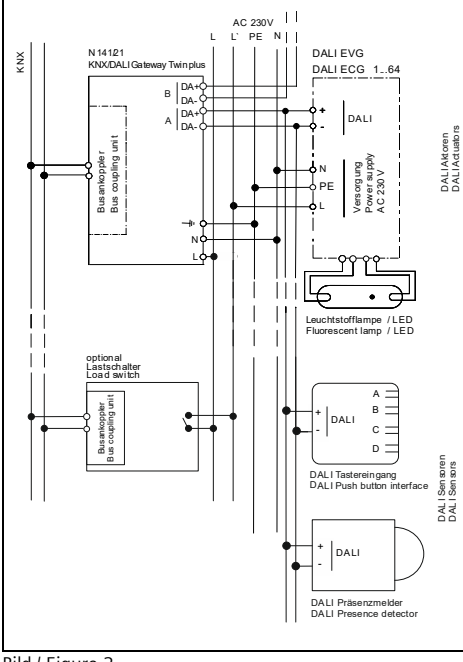

Bild / Figure 2

#### **Produkt- und Funktionsbeschreibung**

 $\epsilon$ 

Das KNX/DALI Gateway Twin bzw. Twin plus und plus ist ein KNX-Gerät mit zwei unabhängigen bzw. einer DALI-Schnittstellen, an die pro Kanal bis zu 64 DALI-Aktoren (z.B. EVG mit DALI-Schnittstelle) und zusätzlich proprietäre DALI-Sensoren (z.B. DALI-Tasterschnittstelle, Präsenzmelder) anschließbar sind. Die drei Varianten unterscheiden sich nur im Funktionsumfang, nicht in der Installation. Alle zusätzlichen Funktionen der Variante plus N 141/21 bzw. N 141/03 sind in diesem Dokument grau markiert.

DALI (Digital Addressable Lighting Interface) ist eine bidirektionale Kommunikations-Schnittstelle nach IEC 62386, deren Spezifikation von Herstellern für elektro-nische Vorschaltgeräte (EVG) festgelegt wurde. Diese ermöglicht nicht nur das Empfangen von z.B. Schaltund Dimmbefehlen, sondern auch das Senden von Status-Information, wie z.B. den Ausfall eines Leuchtmittels oder die Meldung eines erkannten Fehlers im Vorschaltgerät. Die DALI-Aktoren (EVG) lassen sich in Gruppen oder einzeln schalten und dimmen. Es ermöglicht außerdem das Erfassen und Übertragen von DALI-Status- und Fehlermeldungen. Den einzelnen DALI-EVG werden bei der Inbetriebnahme mit der ETS (Engineering Tool Software) ein individueller Name, eine Gruppe, einem EVG, Parameter und Szenen zugewiesen. Die Zuweisung der DALI-Sensoren zu den Gruppen erfolgt ebenfalls in der ETS (siehe hierzu die Applikationsprogrammbeschreibung). Das integrierte Netzgerät dient zur Versorgung der Gateway-Elektronik und zur Erzeugung der DALI-Busspannung. Die DALI-Spannungsversorgung versorgt sowohl EVG als auch Sensoren, wobei auf die maximal zulässige Stromaufnahme aller angeschlossenen DALI-Geräte zu achten ist.

#### **Weitere Informationen**

http://www.siemens.de/gamma-td

- **Anschlussbeispiel**
- Bild 1: N 141/31 EVG
- 
- Bild 2: N 141/21 EVG mit Stand-by Abschaltung über Schaltaktor, Kanal B entfällt bei N 141/03

## **Technische DatenSpannungsversorgung**

- KNX Busspannung: erfolgt über die Buslinie
- KNX Busstrom: 5 mA
- Elektronik und DALI-Schnittstelle:
- integriertes Netzgerät für
	- $\bullet$  AC 110-240 V, 50-60 Hz
	- DC 120-240V
- Leistungsaufnahme: max. 11 W (N 141/31 -/21) max. 6W (N 141/03)
- **Ein-/ Ausgänge**
- Netzanschluss: 3-polig  $(\downarrow, N, L)$
- DALI-Schnittstelle mit DALI-2 Zertifizierung nach IEC 62386-101 und 103:
- max. 64 DALI-EVG pro Kanal (je max. 2mA) mit > 8kOhm Eingangsimpedanz
- max. Anzahl von Sensoren pro Kanal abhängig von der Stromaufnahme der Sensoren
- (typ. 10 mit je ca. 6mA)
- DALI-Spannungsversorgung pro Kanal:
- ca. DC 19 V, potentialfrei, kurzschlussfest
- max. Strom: Imax = 250 mA
- max. garantierter Strom: Inmax = 190 mA
- Abschalt-Mechanismus: - Abschalt-Wartezeit 700 ms
	- Neustart-Wartezeit 10 s

- DALI Leitungslänge für Kupfer bei 25°C<br>|- 2,5 mm<sup>2</sup> max. 300 m max. 300 m
- $-1.5$  mm<sup>2</sup> max. 300 m
- 
- $1,0$  mm<sup>2</sup> max. 224 m<br> $0,75$  mm<sup>2</sup> max. 168 m
- $0,75$  mm<sup>2</sup> max. 168 m<br> $0,5$  mm<sup>2</sup> max. 112 m max. 112 m
- Leitungsschleifenwiderstand max. 10 Ohm

#### **Anschlüsse**

- Steckklemmen für Netzspannung und DALI-Schnittstelle, Abisolierlänge 10 ... 11 mm (siehe Prägung am Gerät)
- Es sind folgende Leiterquerschnitte zulässig:
	- 0,5 ... 2,5 mm<sup>2</sup> eindrähtig
	- 0,5 ... 2,5 mm<sup>2</sup> mehrdrähtig
	-
- 0,5 ... 2,5 mm² feindrähtig unbehandelt - AWG 20 (0,75 mm<sup>2</sup>) – AWG 12 (3,3 mm<sup>2</sup>) solid, stranded
- **Die Netzzuleitung zum Gerät ist mit einem Leitungsschutzschalter der Charakteristik B oder C**
- **für einen max. Nennstrom von 6 A abzusichern!**
- KNX Bus: Busklemme

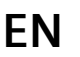

## **Product and Applications Description**

The KNX/DALI Gateway Twin or Twin plus and plus is a KNX device with two independent or one DALI interfaces. It can be connected to up to 64 DALI actuators (e.g. ECG with DALI interface) and additional proprietary DALI sensors (e.g. DALI pushbutton interface, presence detectors) per channel. The variants differs only in functionality, not in installation. All additional features of Twin plus N 141/21 and N 141/03 are marked within this document with grey background. DALI (Digital Addressable Lighting Interface) is a

bidirectional communications interface to IEC 62386, whose specification was chosen by manufacturers for electronic control gears (ECG). It not only receives, for example, switching and dimming commands, but also transmits status information such as failure of an illuminant or reporting of a detected error in the ballast. The gateway communicates with up to 64 DALI actuators per channel. These can be connected and dimmed in groups or single. It also records and transfers DALI status and error messages. An individual name, a group, a ECG, parameter and scenes are assigned to individual DALI ECG during commissioning with the ETS (Engineering Tool Software). DALI sensors are also assigned to groups in the ETS (for this, go to the application program description).

The integrated power supply unit supplies the gateway electronics and generates the DALI bus voltage. The DALI power supply feeds both ECG and sensors; verify that the maximum permissible current drain by all connected DALI devices is not exceeded.

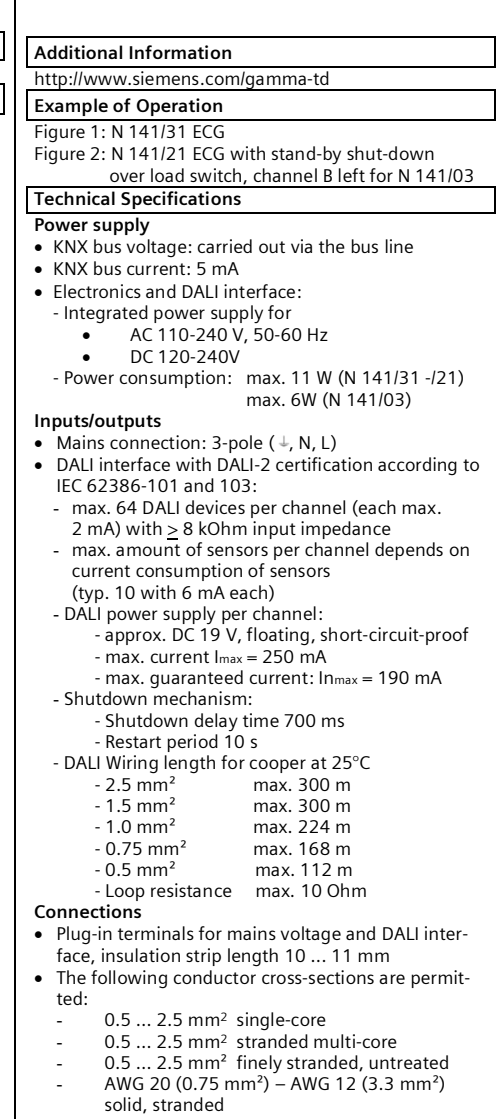

- **The supply cable to the device must be fused with a circuit-breaker of characteristic B or C for a max. nominal current of 6 A!**
- KNX bus: bus terminal

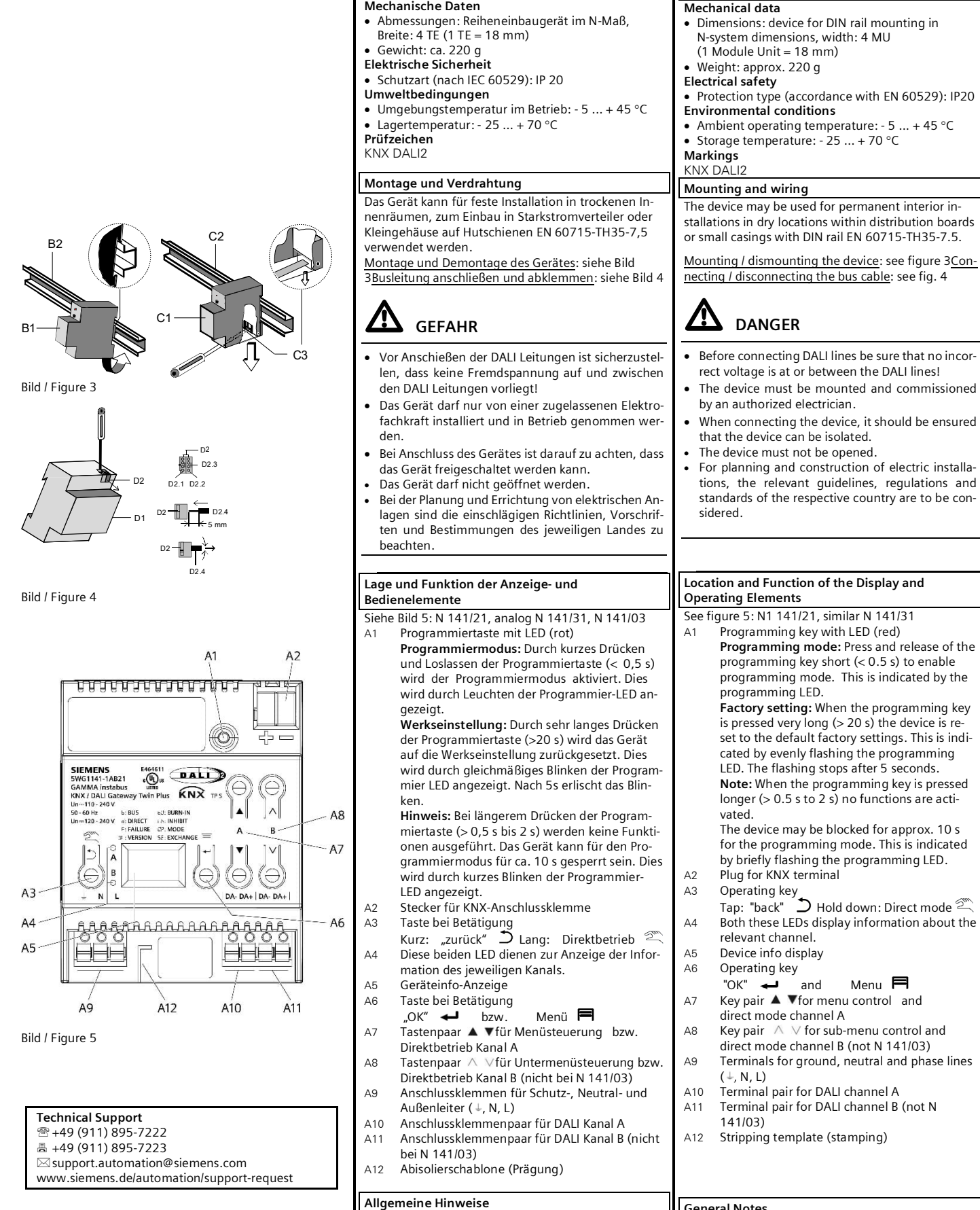

- Die Bedienungsanleitung ist dem Kunden auszuhändigen.
- der zuständigen Vertriebsniederlassung zurückzusenden.

bitte an unseren Technical Support.

L1V30319776A\_RS-AF Seite 2 von 11 page 2 of 11

**DE**

# **Technische Daten**

**Mechanische Daten**

- 
- Ein defektes Gerät ist mit einem Rücklieferschein

Bei zusätzlichen Fragen zum Produkt wenden Sie sich

- Before connecting DALI lines be sure that no incor-
- When connecting the device, it should be ensured
- For planning and construction of electric installations, the relevant guidelines, regulations and standards of the respective country are to be con-
- **Programming mode:** Press and release of the set to the default factory settings. This is indi-A4 Both these LEDs display information about the A9 Terminals for ground, neutral and phase lines

# **General Notes**

- The operating instructions must be handed over to the client.
- Any faulty device is to be sent together with a return delivery note of the local Siemens office. If you have further questions concerning the prod-
- uct please contact our technical support.

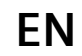

**Technical Specifications**

## **Ürün ve fonksiyon açıklaması**

KNX/DALI Gateway Twin veya Twin plus ve plus, birbirinden bağımsız iki adet veya bir adet DALI arabirime sahip bir KNX cihazıdır ve bu arabirimlere kanal başına 64 farklı DALI aktüatör (örn. DALI arabirimli balast) ve ek olarak özel DALI sensörler (örn. DALI anahtar arabirimi, varlık dedektörü) bağlanabilir. Bu üç model kurulum bakımından aynıdır, sadece fonksiyon kapsamları farklıdır. Bu dokümanda, plus N 141/21 veya N 141/03 modelinin tüm ek fonksiyonları gri renkte işaretlenmiştir.

DALI (Digital Addressable Lighting Interface), IEC 62386 standardına göre iki yönlü bir iletişim arabirimidir ve spesifikasyonları elektronik balast (EVG) üreticileri tarafından belirlenmiştir. Bu arabirim, sadece açıp kapatma ve dimleme komutlarının vs. alınmasını değil, aynı zamanda aydınlatma arızası veya balastta algılanan hatanın bildirilmesi vs. gibi durum bilgilerinin gönderilmesini de sağlar. DALI aktüatörler (balast) grup halinde veya tek tek açılıp kapatılabilir ve dimlenebilir. Ayrıca DALI durum ve hata mesajlarının alınmasını ve aktarılmasını sağlar. ETS (Engineering Tool Software) ile işletime alma sırasında, DALI balastlara özel bir ad, bir grup, bir balast, parametreler ve görünümler atanır. DALI sensörleri de gruplara ETS'de atanır (bunun için bkz. uygulama programı açıklaması). Entegre güç ünitesi, ağ geçidi elektroniğine besleme sağlar ve DALI bus gerilimini oluşturur. DALI güç kaynağı ünitesi hem balastlara hem de sensörlere besleme sağlar ve bu beslemelerde bağlı bulunan tüm DALI cihazların izin verilen maksimum akım tüketimi dikkate alınır.

# **Daha fazla bilgi**

http://www.siemens.de/gamma-td

# **Bağlantı örneği**

- Resim 1: N 141/31 balast
- Resim 2: Anahtarlama aktüatörü üzerinden bekleme modu kapatma özellikli 141/21 balast, kanal B, N 141/03 modelinde bulunmaz
- 
- **Güç kaynağı teknik verileri** KNX bus gerilimi: Bus hattından sağlanır
- KNX bus akımı: 5 mA
- Elektronik ve DALI arabirimi:
- Entegre güç ünitesi
	- $\bullet$   $\overline{AC}$  110-240 V, 50-60 Hz
	- DC 120-240V
- Güç tüketimi: Maks. 11 W (N 141/31 -/21)
- Maks. 6W (N 141/03)

#### **Girişler/çıkışlar**

- $\bullet$  Şebeke bağlantısı: 3 kutuplu ( $\downarrow$ , N, L)
- IEC 62386-101 ve 103 uyarınca DALI-2 sertifikalı DALI arabirimi: - Kanal başına maks. 64 DALI balast (her biri
- maks. 2mA), > 8kOhm giriş empedansı - Sensörlerin akım tüketiminden bağımsız olarak
- kanal başına maks. sensör sayısı
- 
- (Tipik 10, her biri yakl. 6mA) Kanal başına DALI güç kaynağı:
- Yakl. DC 19 V, potansiyelsiz, kısa devre korumalı
- Maks. akım: Imaks = 250 mA
- 
- Maks. garanti akım: Inmaks = 190 mA - Kapatma mekanizması:
- 
- Kapatma bekleme süresi 700 ms - Yeniden başlatma bekleme süresi 10 s
	-
- 25°C'de bakır için DALI kablo uzunluğu<br>- 25°C'de bakır için DALI kablo uzunluğu
- $2,5$  mm<sup>2</sup> maks. 300 m<br> $1,5$  mm<sup>2</sup> maks. 300 m
- $1,5$  mm<sup>2</sup> maks. 300 m<br> $1,0$  mm<sup>2</sup> maks. 224 m
- maks. 224 m<br>maks. 168 m
- $0,75$  mm<sup>2</sup><br> $0.5$  mm<sup>2</sup>
- maks. 112 m
- Kablo döngü direnci maks. 10 Ohm

#### **Bağlantılar**

- Şebeke gerilimi ve DALI arabirimi için geçmeli klemensler, izolasyon sıyırma uzunluğu 10 ... 11 mm
- (Cihazdaki damgaya bakınız)
- İzin verilen iletken kesitleri:
	- 0,5 ... 2,5 mm<sup>2</sup> tek telli
	-
	- 0,5 ... 2,5 mm<sup>2</sup> çok telli 0,5 ... 2,5 mm² sade ince telli
		- AWG 20 (0,75 mm²) AWG 12 (3,3 mm²)
		- sade, ince telli
- **Cihazın şebeke besleme kablosu, maksimum 6 A nominal akımda B veya C karakteristiğe sahip bir devre kesici ile emniyete alınmalıdır!**
- 
- KNX bus: Bus klemensi

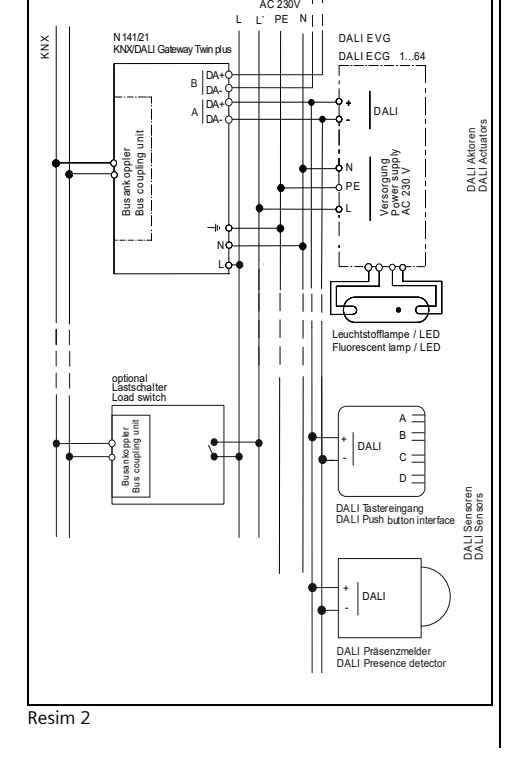

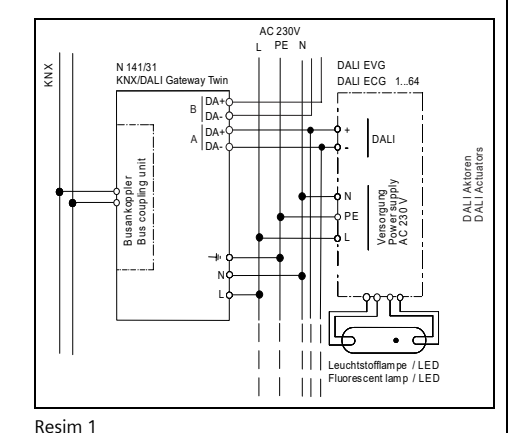

DALI

ÍΚ N.

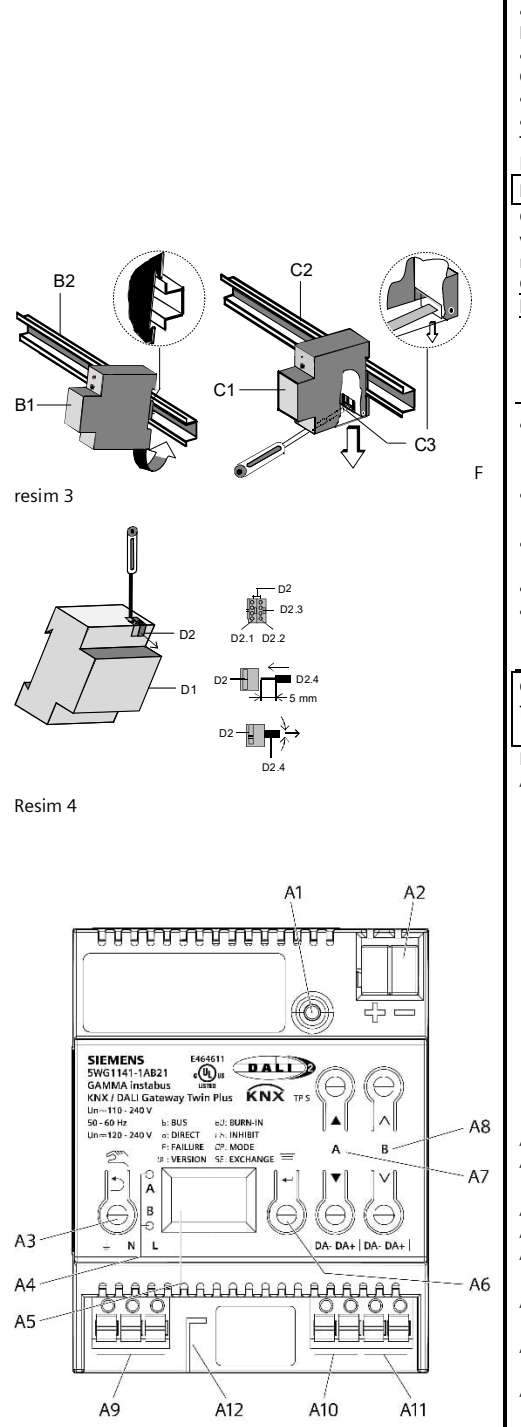

Resim 5

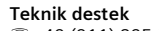

- +49 (911) 895-7222 **A** +49 (911) 895-7223
- $\boxtimes$ support.automation@siemens.com

www.siemens.de/automation/support-request

# **TR**

- **Teknik veriler Mekanik veriler**
- Ölçüler: N ölçüsünde DIN rayı cihazı, genişlik: 4 TE (1  $TE = 18$  mm)
- Ağırlık: yakl. 220 g
- **Elektrik güvenliği**
- Koruma türü (IEC 60529 uyarınca): IP 20
- **Çevre koşulları**
- $\bullet$  İşletimde ortam sıcaklığı: 5 ... + 45 °C Depolama sıcaklığı: - 25 ... + 70 C
- **Test işareti**
- KNX DALI2

# **Montaj ve kablo bağlantısı**

Cihaz, kuru kapalı alanlara, yüksek akım dağıtıcılarına veya EN 60715-TH35-7,5 DIN rayları üzerinde küçük muhafazalara monte edilerek kullanılabilir.

Cihazın monte edilmesi ve sökülmesi: bkz. resim 3 Bus kablosunun bağlanması ve sökülmesi: bkz. resim 4

 $\mathbf{\mathcal{D}}$  <sub>TEHLİKE</sub>

- DALI kablolarını bağlamadan önce, DALI kablolarında ve kabloları arasında harici gerilim bulunmadığından emin olunmalıdır!
- Cihaz, sadece yetkili uzman elektrik personeli tarafından monte edilmeli ve işletime alınmalıdır.
- Cihazı bağlarken cihaz geriliminin kesilebilecek şekilde bağlanmasına dikkat edin.
- Cihazın içi açılmamalıdır.
- Elektrik tesisatlarını planlama ve kurulum aşamasında, ilgili ülkede geçerli olan yönetmelikler, talimatlar ve yasalar dikkate alınmalıdır.

**Gösterge ve kontrol elemanlarının konumu ve fonksiyonu**

Bkz. resim 5: N 141/21, analog N 141/31, N 141/03

A13 LED'li programlama tuşu (kırmızı) **Programlama modu:** Programlama tuşuna kısa süre basılıp bırakılarak  $(< 0.5$  s) programlama modu etkinleştirilir. Bu işlem, programlama LED'inin yanmasıyla gösterilir.

**Fabrika ayarı:** Programlama tuşuna çok uzun süre (>20 s) basıldığında cihaz fabrika ayarlarına alınır. Bu da programlama LED'inin eşit şekilde yanıp sönmesiyle gösterilir. 5 saniye sonunda yanıp sönme durur.

**Not:** Programlama tuşuna daha uzun süre basıldığında (> 0,5 s ila 2 s) fonksiyonlar uygulanmaz. Cihaz programlama modu için yaklaşık 10 saniyeliğine engellenebilir. Bu da programlama LED'inin kısa süre yanıp sönmesiyle gösterilir.

- A14 KNX bağlantı klemensi için soket
- A15 Tuşa basma

Kısa: "Geri"  $\supseteq$  Uzun: Doğrudan işletim  $\mathbb{Z}$ A16 Bu iki LED, ilgili kanalın bilgilerini görüntüler.

- A17 Cihaz bilgi göstergesi
- A18 Tuşa basma

 "Tamam" veya Menü A19 Menü kontrolü veya kanal A doğrudan işletimi

- icin tus cifti  $\triangle \blacktriangledown$
- A20 Alt menü kontrolü veya kanal B doğrudan işletimi için tuş çifti  $\wedge \vee$  (N 141/03 modeli hariç)
- A21 Topraklama, nötr ve dış iletkenleri için bağlantı klemensleri ( $\downarrow$ , N, L)
- A22 DALI kanal A için bağlantı klemensi çifti<br>A23 DALI kanal B için bağlantı klemensi çifti DALI kanal B için bağlantı klemensi çifti (N 141/03 modeli hariç)
- A24 İzolasyon sıyırma şablonu (damga)

## **Genel uyarılar**

- Kullanım kılavuzu müşteriye teslim edilmelidir.
- Arızalı cihazlar, yetkili satış şubesinin iade belgesi ile geri gönderilmelidir.

Ürün ile ilgili sorularınız için lütfen teknik destek ekibimize başvurun.

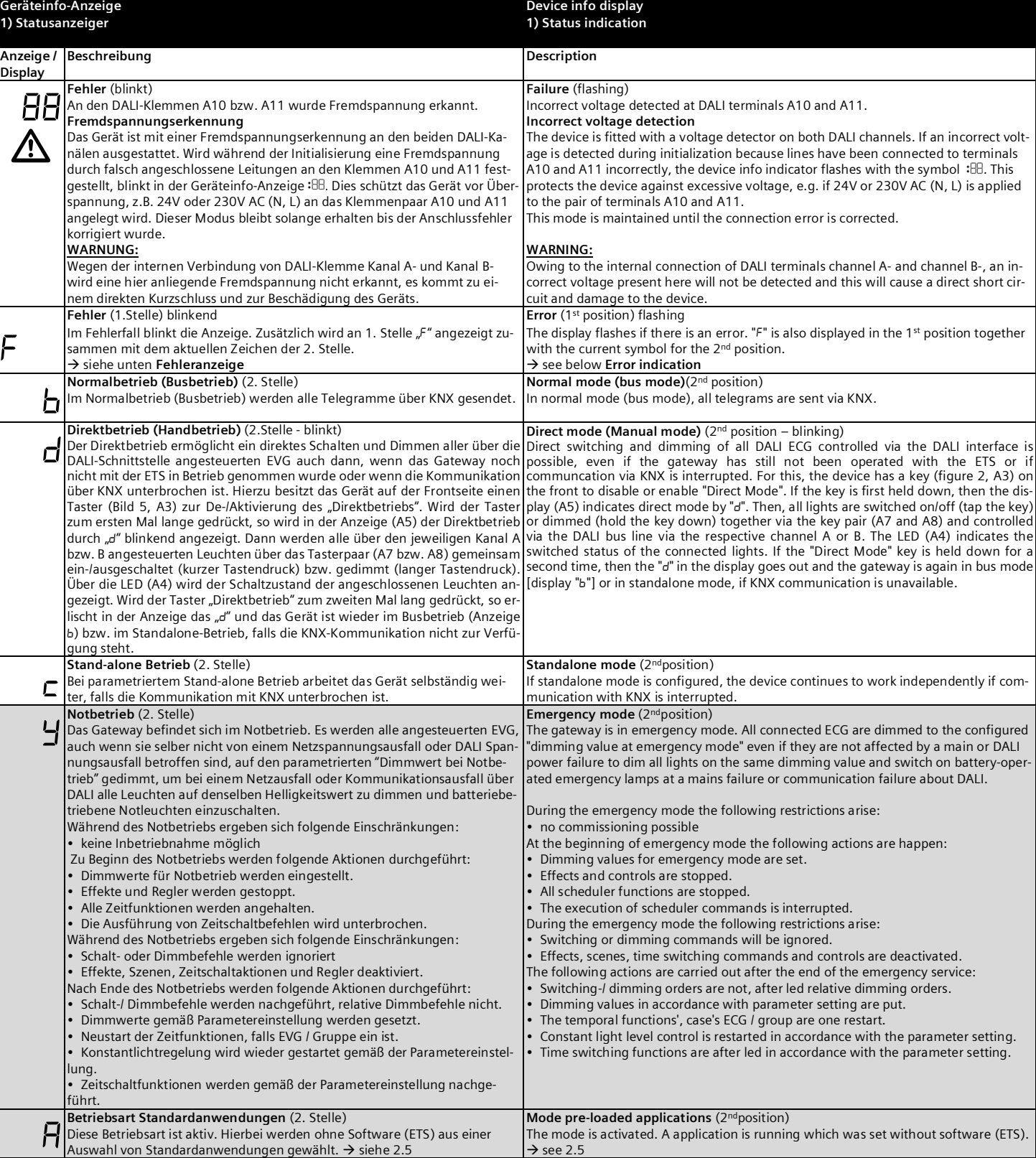

#### **2) Menüfunktionen 2) Menu functions**

Durch Drücken von A6 "Menü" Iassen sich Informationen abrufen. Die Auswahl erfolgt durch A7  $\blacktriangle$  **v**. Mit Drücken von A6  $\blacktriangleleft$  "OK" gelangt man weiter, mit A3  $\upsilon$  "zurück". Nach ca. 5 min wechselt die Anzeige automatisch zurück in die Statusanzeige. Die Informationen werden durch die Tasten A7 A vin der ersten und durch A8 in der zweiten Menüebene vor-/zurückgeblättert.

Pressing A6 "Menu"  $\blacksquare$  calls up information. Selection is performed by A7  $\blacktriangle \blacktriangledown$ . Press A6  $\leftarrow$  "OK" to continue, press A3  $\supset$  for "back". After approximately 5 min, the display reverts automatically to status display. The information is scrolled up and down with the A7  $\blacktriangle$   $\blacktriangledown$  keys in the first level and with the A8  $\land\lor$  keys in the second menu level.

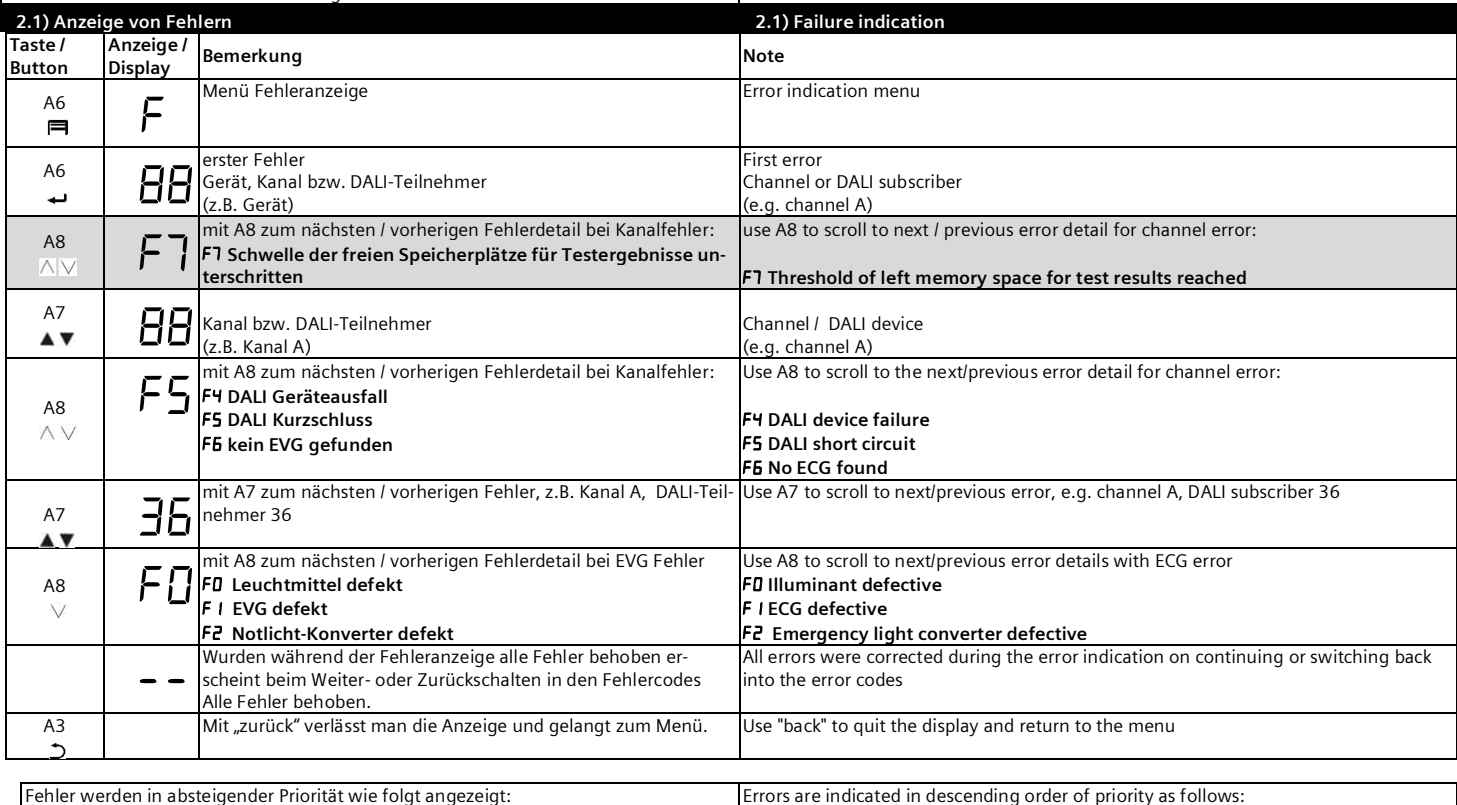

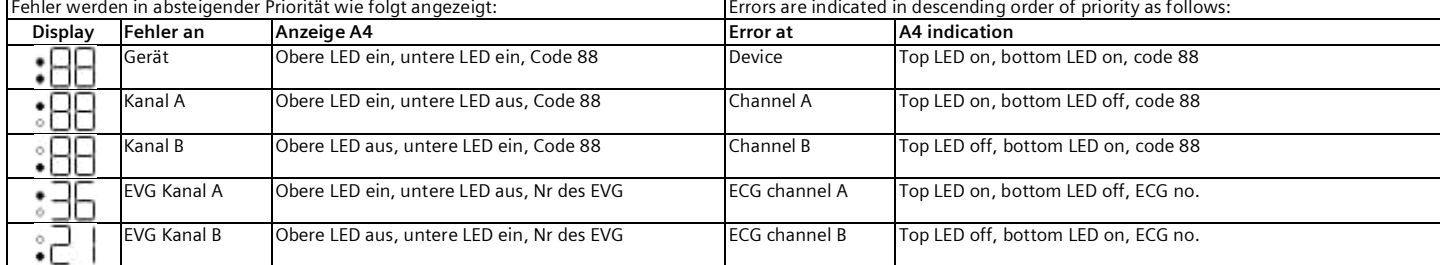

#### **2.2) Defekte DALI-EVG erneuern 2.2) Reintegrate faulty DALI ECG**

Ab Firmwareversion V02 (Abfrage siehe 2.6)

Defekte EVG lassen sich ohne Software (ETS) erneuern.

Nach Starten des automatischen Gerätetauschs ist das Gateway in der Lage, das

DALI-System auf Vollständigkeit der zuvor in Betrieb genommenen EVG zu prüfen.

Wurde beispielsweise ein defektes EVG durch den Installateur entfernt und durch ein neues ersetzt, ist das Gateway in der Lage, das neue EVG mit den Projektierungsdaten

des ausgefallenen EVG zu programmieren. Somit besteht die Möglichkeit, durch einfache Bedienung am Gerät und ohne Parametrierungsaufwand in der ETS, ein ausgefallenes EVG zu ersetzen.

Vorrausetzungen:

• EVG darf keine Kurzadresse besitzen (Auslieferzustand oder zurückgesetzt). • Gleicher Gerätetyp.

- Physikalisch minimaler Dimmwert =< eingestellter minimaler Dimmwert.
- Inbetriebnahme des Gateways wurde komplett abgeschlossen.
- Bus- und Netzspannung an allen EVG eingeschaltet.
- Gateway befindet sich im Normalbetrieb, Direkt- oder Notbetrieb.

Wenn mehr als ein EVG defekt ist, lassen sich die einzelnen EVG eins nach dem anderen erneuern, wobei die korrekte EVG Nummer (nicht die Kurzadresse) aus der Anlagendokumentation bei jedem Tausch auszuwählen ist.

Während des Gerätetauschs werden alle anderen Funktionen des Gateway gestoppt. Das Gateway führt alle empfangenen Befehle nach erfolgtem Austausch nach. Es ist darauf zu achten, dass nur ein EVG auf die beschriebene Weise getauscht wird.

Falls mehrere EVG ausgefallen (ggf. keine Netzspannung eingeschaltet) und getauscht worden sind, können die EVG durch das Gateway nicht eindeutig identifiziert

und nicht automatisch konfiguriert werden. In diesem Fall ist eine neue

Only firmware version V02 (Query see 2.6)

Reintegrate of defective ECG without software (ETS). After starting the procedure the gateway is able to check the DALI system for com-

pleteness of the ECG taken before into operation. If for example a faulty ECG was removed and replaced by a new one, the gateway is able to reprogramme the new ECG with the configuration data of the replaced ECG. The possibility is therefore by a simple operation at the device and without parameter setting effort in the ETS replacing an unusual EVG.

- Requirements:
- ECG may not have any short address (factoty default or reset).
- Identic device type.

• minimal dimming value physically = < of stopped minimal dimming value putting • into operation of the Gateways

more at once out delivering condition was

- completing bus and mains voltage at everyone EVG switching on
- Gateway completely is in the normal, direct or emergency mode

If more than one ECG is faulty, all can be reintegrated one by one by selecting the correct ECG number (not the short address) from the system documentation. During the exchange procedure all other functions are stopped.

The gateway will follow-up all received bus commands after the ECG exchange process.

It has to be taken care that only an ECG is reintegrated in the described way. If several ECG have turned out (no mains voltage switched on if necessary) and been exchanged, the ECG can not be identified by the gateway and not be automatically configured. In this case the commissioning requires the ETS plug-in.

Eigenschaften nur für N 141/21 und N 141/03 sind grau markiert features for N 141/21 and N 141/03 only marked in grey L1V30319776A\_RS-AF Seite 6 von 11 page 6 of 11

Inbetriebnahme durch das ETS Plug-In erforderlich.

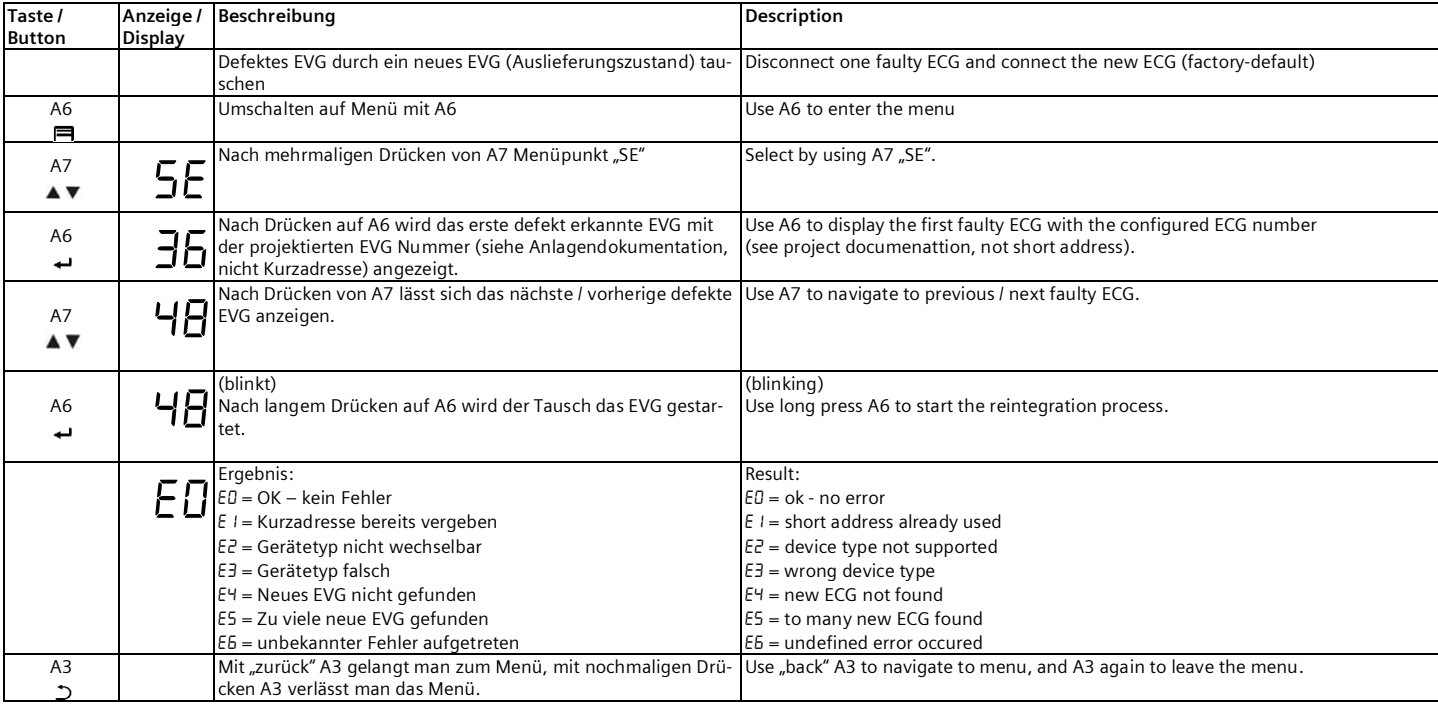

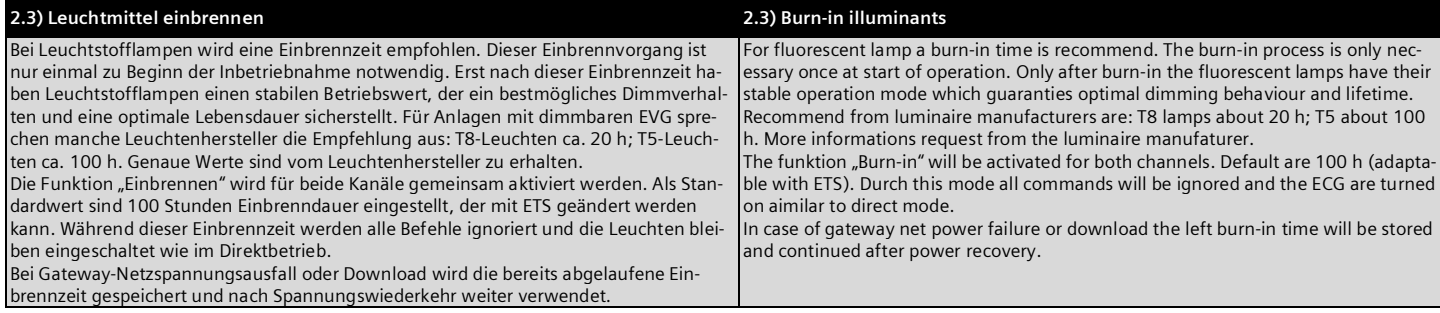

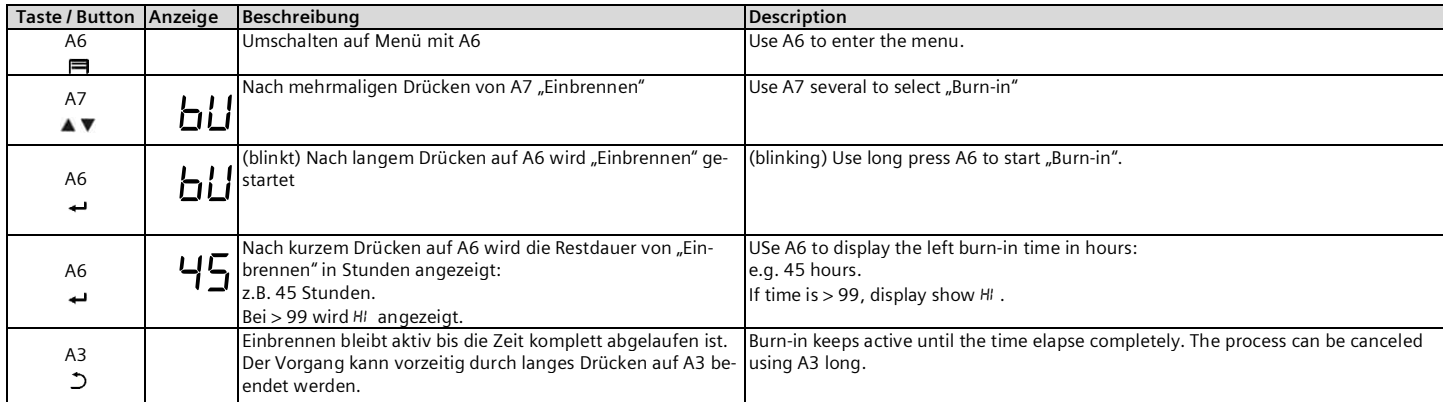

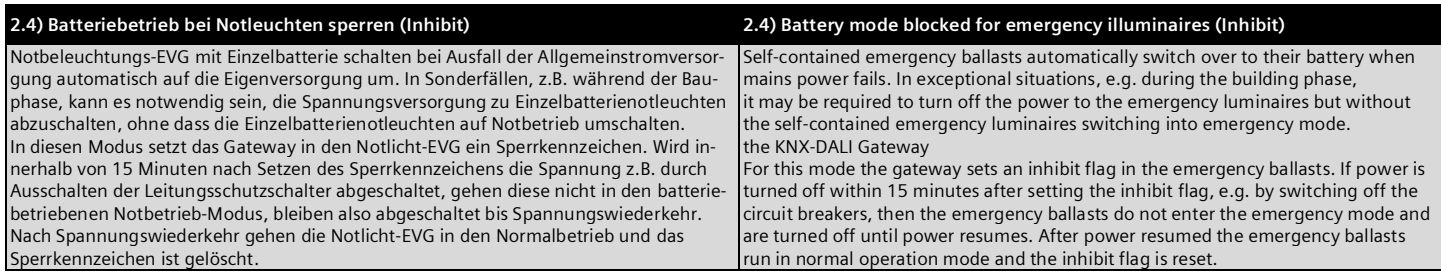

# **DE EN**

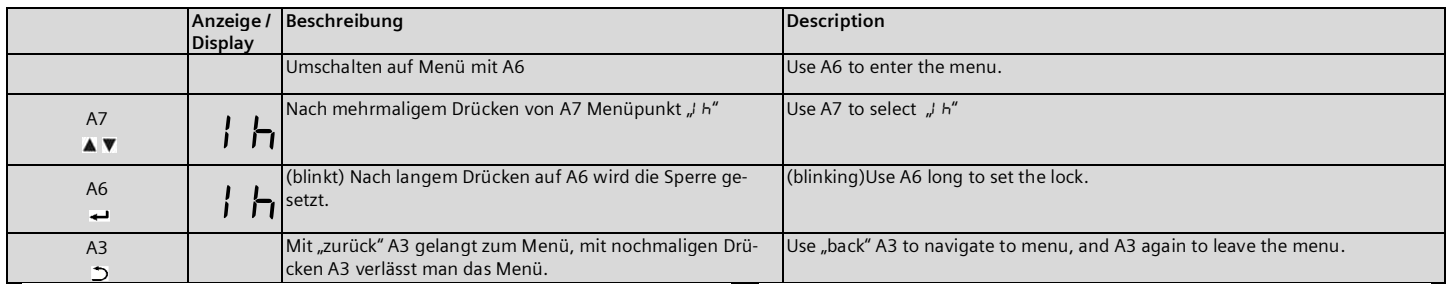

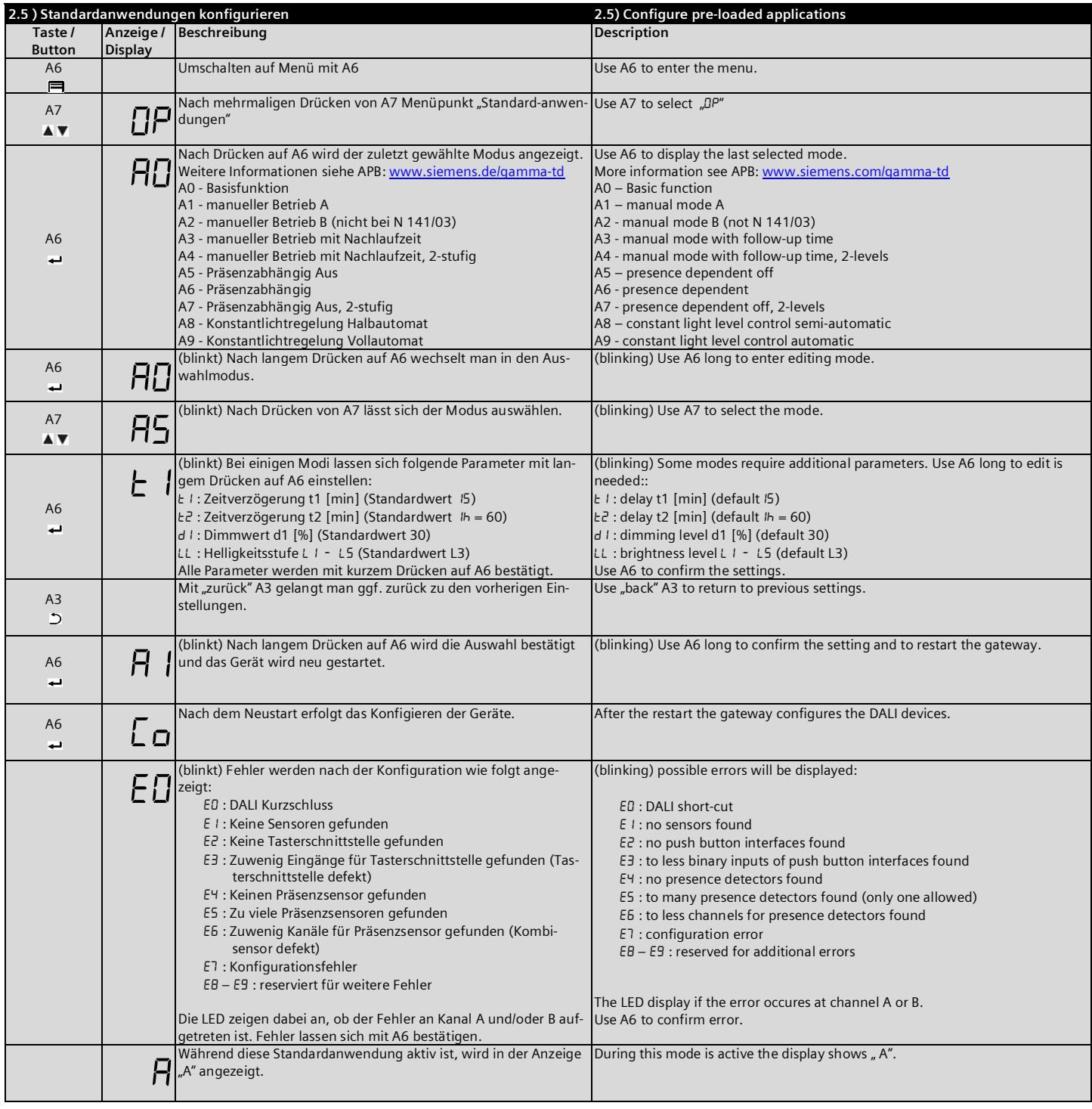

**DE EN**

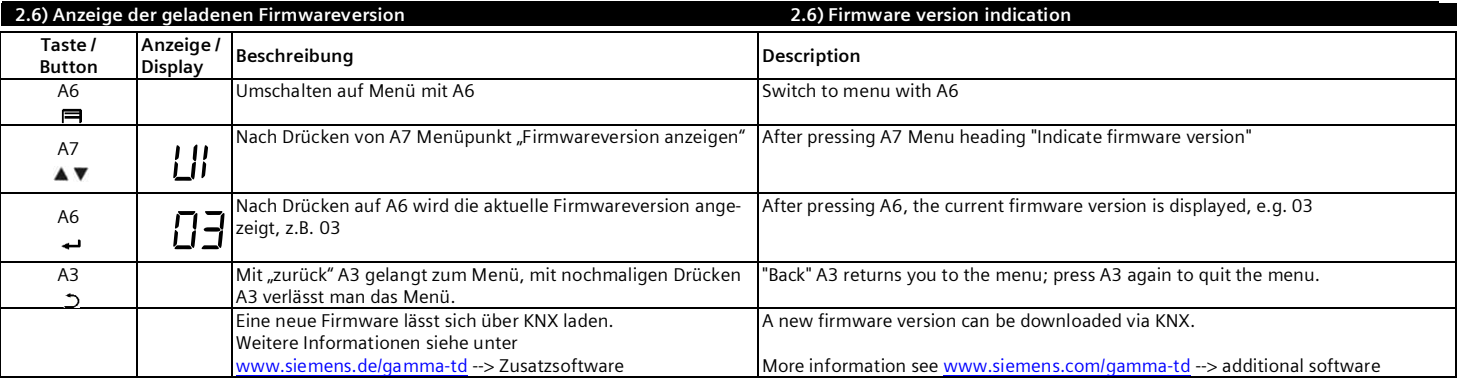

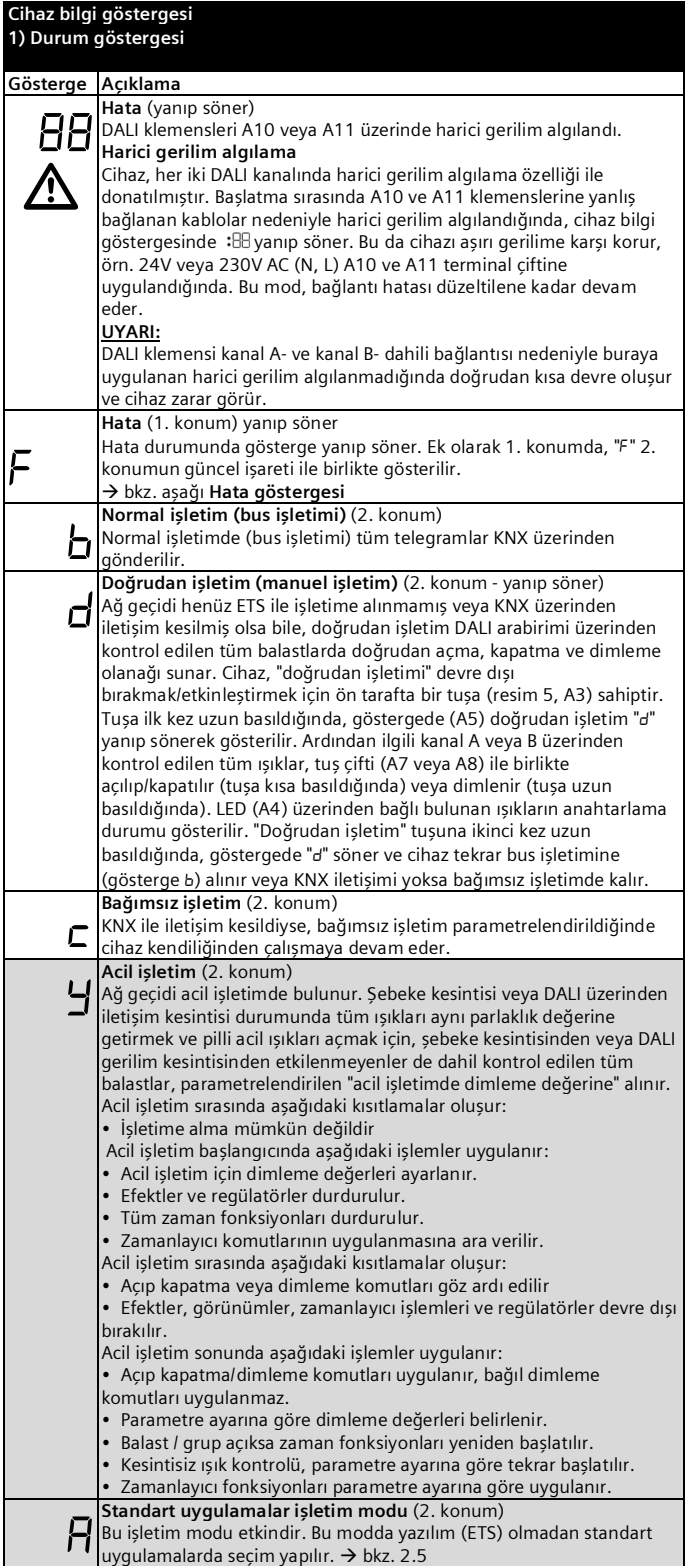

### **2) Menü fonksiyonları**

A6 "Menü"  $\blacksquare$  üzerine basıldığında bilgiler görüntülenir. Secim A7  $\blacktriangle$   $\blacktriangledown$  ile yapılır. A6 ← "Tamam" üzerine basıldığında devam edilir, A3 ⊃ile "geri" alınır. Gösterge, yaklaşık 5 dakika sonra tekrar durum göstergesine alınır. Bilgi sayfaları, birinci menü düzeyinde A7  $\blacktriangle$   $\blacktriangledown$ tuşları, ikinci menü düzeyinde A8  $\land\lor$ tuşları ile ileri/geri alınır.

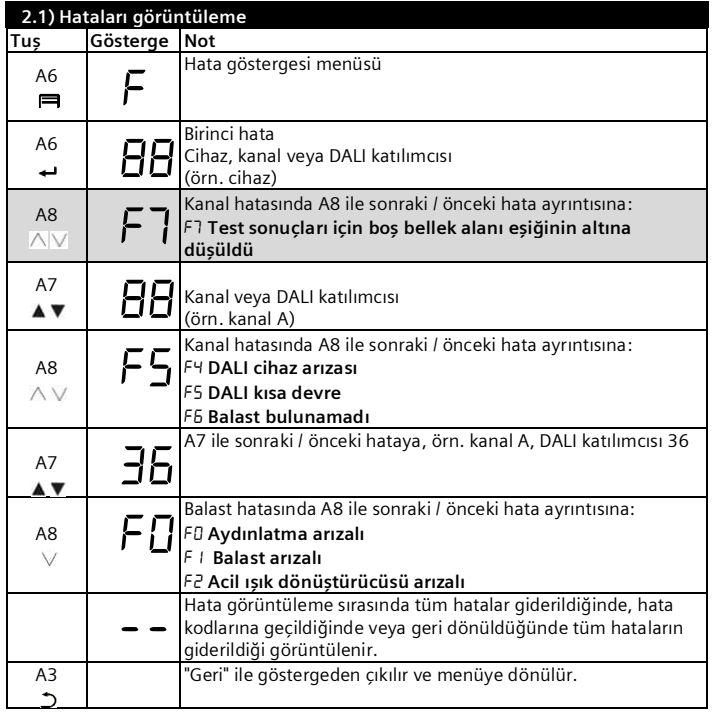

#### Hatalar, azalan öncelik sırasına göre aşağıdaki şekilde gösterilir:

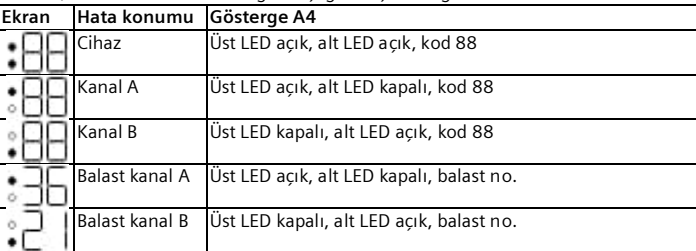

#### **2.2) Arızalı DALI balastların yenilenmesi**

Üretici yazılımı sürümü V02 ve üzeri (sorgulamak için bkz. 2.6) Arızalı balastlar yazılım (ETS) olmadan yenilenebilir.

Ağ geçidi, otomatik cihaz değişimi başlatıldıktan sonra DALI sisteminde önceden işletime alınan balastların eksiksiz olup olmadığını kontrol edecek hale gelir. Sözgelimi arızalı bir balast montaj görevlisi tarafından çıkarıldığı veya yenisiyle değiştirildiği takdirde, ağ geçidi yeni balastı, arızalı balastın proje verileri ile programlama olanağına sahiptir. Bu sayede ETS'de parametrelendirme işlemine gerek kalmadan arızalı balast cihaz üzerinden kolayca değiştirilebilir. Ön koşullar:

- Balastta kısa adres bulunmamalıdır (fabrika ayarında veya sıfırlanmış).
- Aynı cihaz tipi.<br>• Fiziksel minimi
- Fiziksel minimum dimleme değeri =< ayarlanan minimum dimleme değeri.
- Ağ geçidini işletime alma çalışmaları tamamlanmıştır.
- Tüm balastlarda bus ve şebeke gerilimi açılmıştır.

• Ağ geçidi normal işletimde, doğrudan işletimde veya acil işletimdedir. Birden fazla balast arızalı ise, balastlar sırasıyla yenilenebilir ve her değiştirme sırasında sistem dokümantasyonundan doğru balast numarası (kısa adres değil) seçilmelidir.

Cihaz değişimi sırasında ağ geçidinin diğer tüm fonksiyonları durdurulur. Ağ geçidi, değişim tamamlandıktan sonra alınan tüm komutları uygular.

Anlatılan şekilde sadece bir balastın değiştirileceği unutulmamalıdır. Birden fazla balast arızalanmış (duruma göre şebeke gerilimi açılmamış) ve değiştirilmişse, balastlar ağ geçidi tarafından benzersiz şekilde tanımlanamaz ve otomatik olarak yapılandırılamaz. Bu durumda ETS eklentisi ile yeniden işletime alma çalışması gerçekleştirilmelidir.

Г

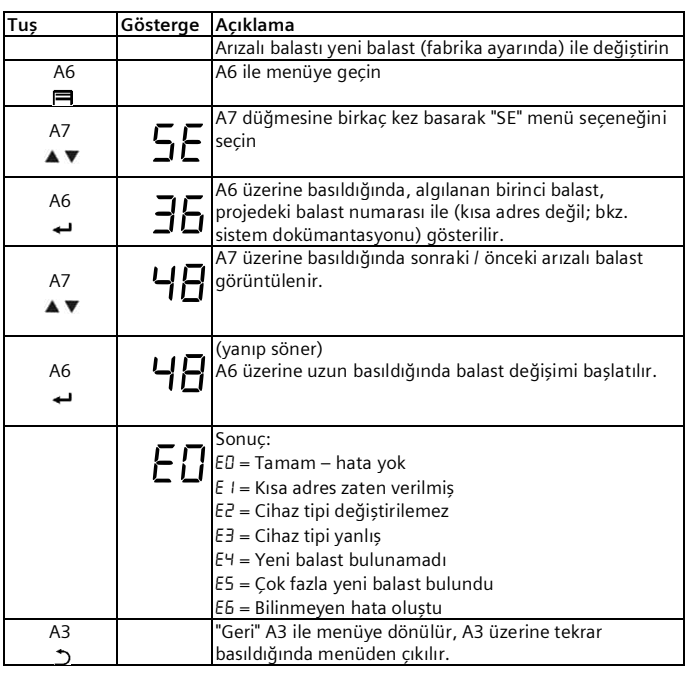

# **2.3) Aydınlatmanın alıştırılması**

Floresan lambalarda alıştırma süresinin beklenmesi önerilir. Bu alıştırma işlemi, işletime alma aşamasında sadece bir kez gereklidir. Floresan lambalar, ancak bu alıştırma süresinden sonra istikrarlı bir işletim değerine sahip olur ve bu değer de ideal dimleme oranı ve uzun kullanım ömrü sağlar. Dimlenebilir balast bulunan sistemler için bazı lamba üreticilerinin önerileri: T8 lambalar yakl. 20 saat; T5 lambalar yaklaşık 100 saat. Tam değerler lamba üreticisinden edinilebilir.

"Alıştırma" fonksiyonu her iki kanal için birlikte etkinleştirilir. Standart değer olarak 100 saat alıştırma süresi ayarlanmıştır ve bu değer ETS ile değiştirilebilir. Bu alıştırma süresi boyunca tüm komutlar göz ardı edilir ve lambalar doğrudan işletimdeki gibi açık kalır.

Ağ geçidi şebeke gerilimi arızası durumunda veya indirme sırasında, tamamlanmış olan alıştırma süresi kaydedilir ve elektrik geldiğinde kullanılmaya devam eder.

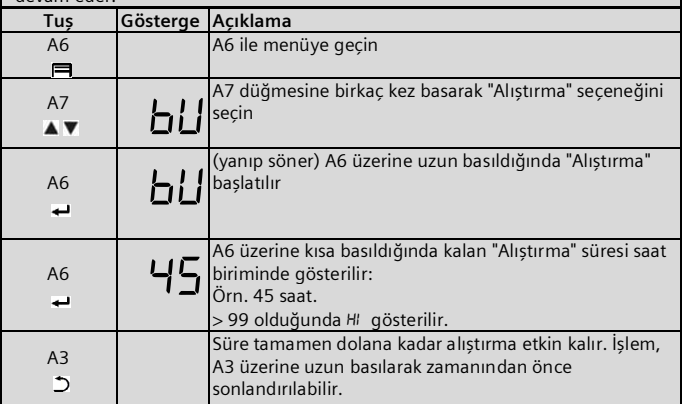

# **2.4) Acil ışıklarda pil işletiminin engellenmesi (Inhibit)**

Pilli acil ışık balastları, genel akım beslemesi arızalandığında kendi güç kaynağına geçer. İnşaat aşaması vs. gibi özel durumlarda, pilli acil ışıkları acil işletime almadan bu ışıkların güç kaynağını kapatmak gerekebilir. Ağ geçidi, bu mod için acil ışık balastında bir engelleme işareti gösterir. Engelleme işareti gösterildikten sonraki 15 dakika içinde gerilim, devre kesicilerin kapatılması vs. nedeniyle kesildiğinde, bu ışıklar pilli acil işletim moduna alınmaz ve elektrik tekrar gelene kadar kapalı kalır. Elektrik tekrar geldiğinde acil ışık balastı normal moda alınır ve engelleme işareti silinir.

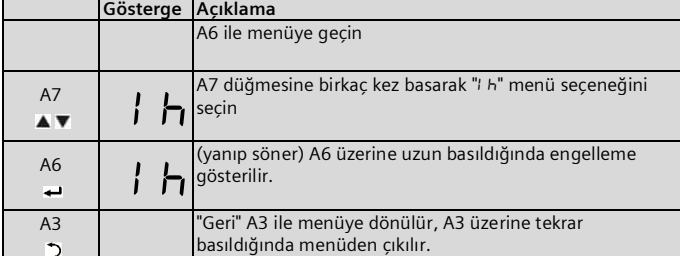

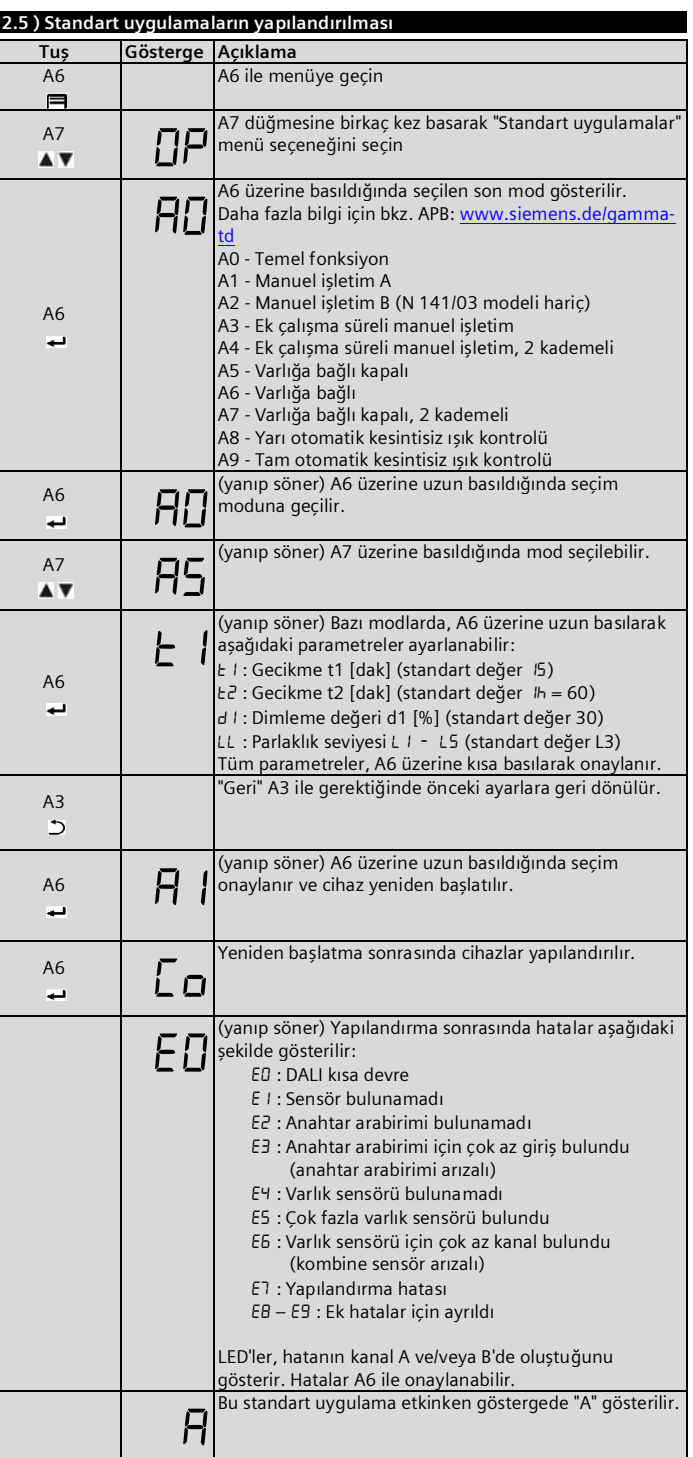

## **2.6) Yüklenen üretici yazılımı sürümü göstergesi**

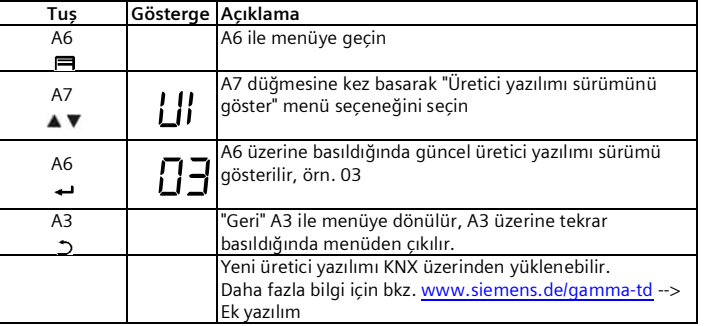